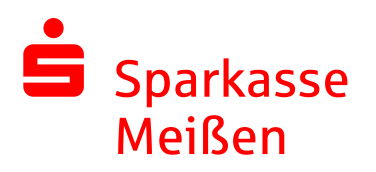

## **1 Sichere E-Mail: Registrierung**

Die Erläuterungen beziehen sich auf die Variante verschlüsselte HTML-Datei. Der Ablauf für das WebMail-Portal ist gleich bis den Abschluss.

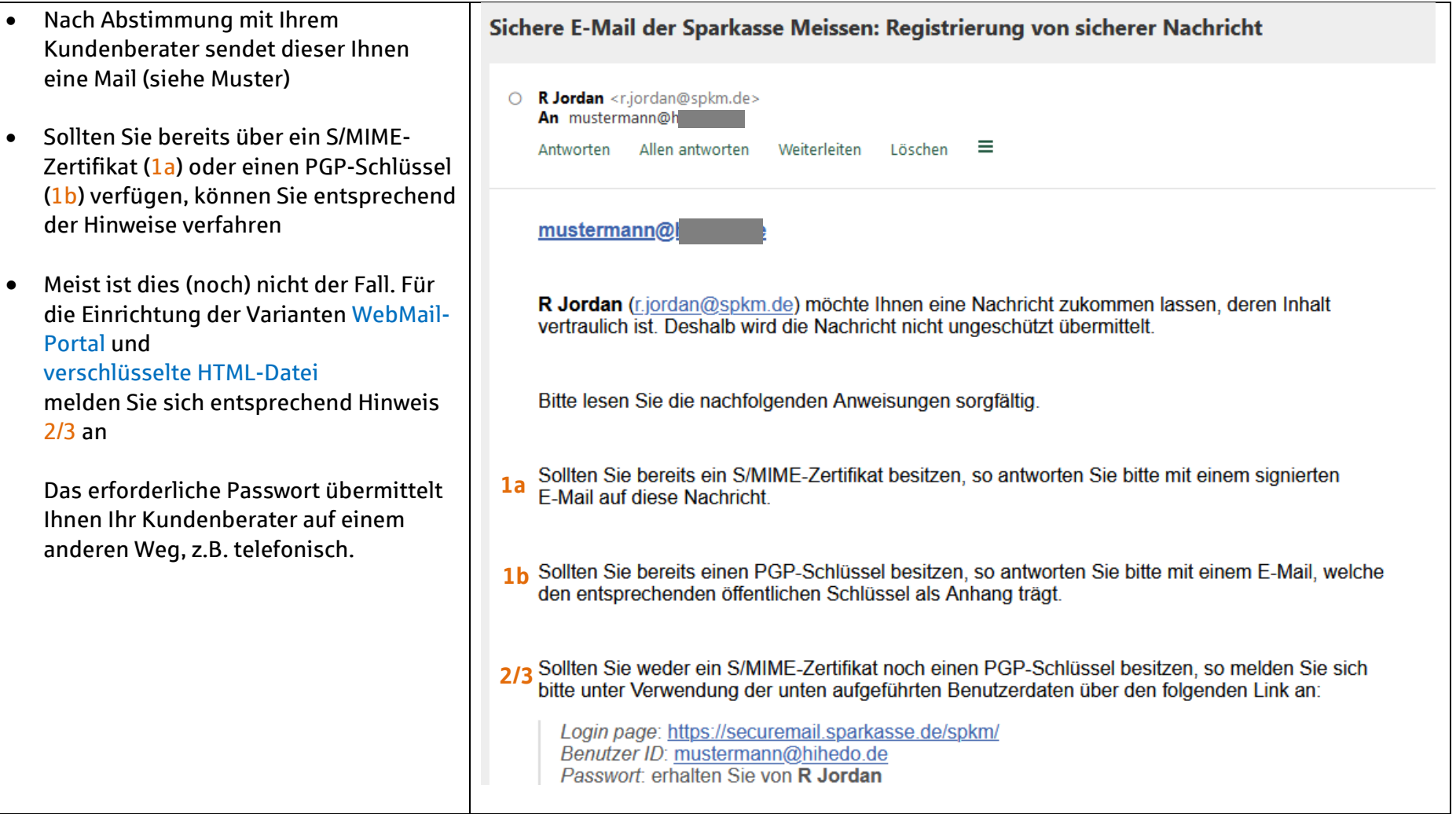

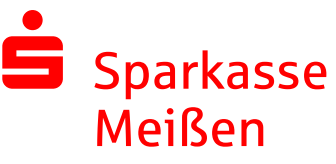

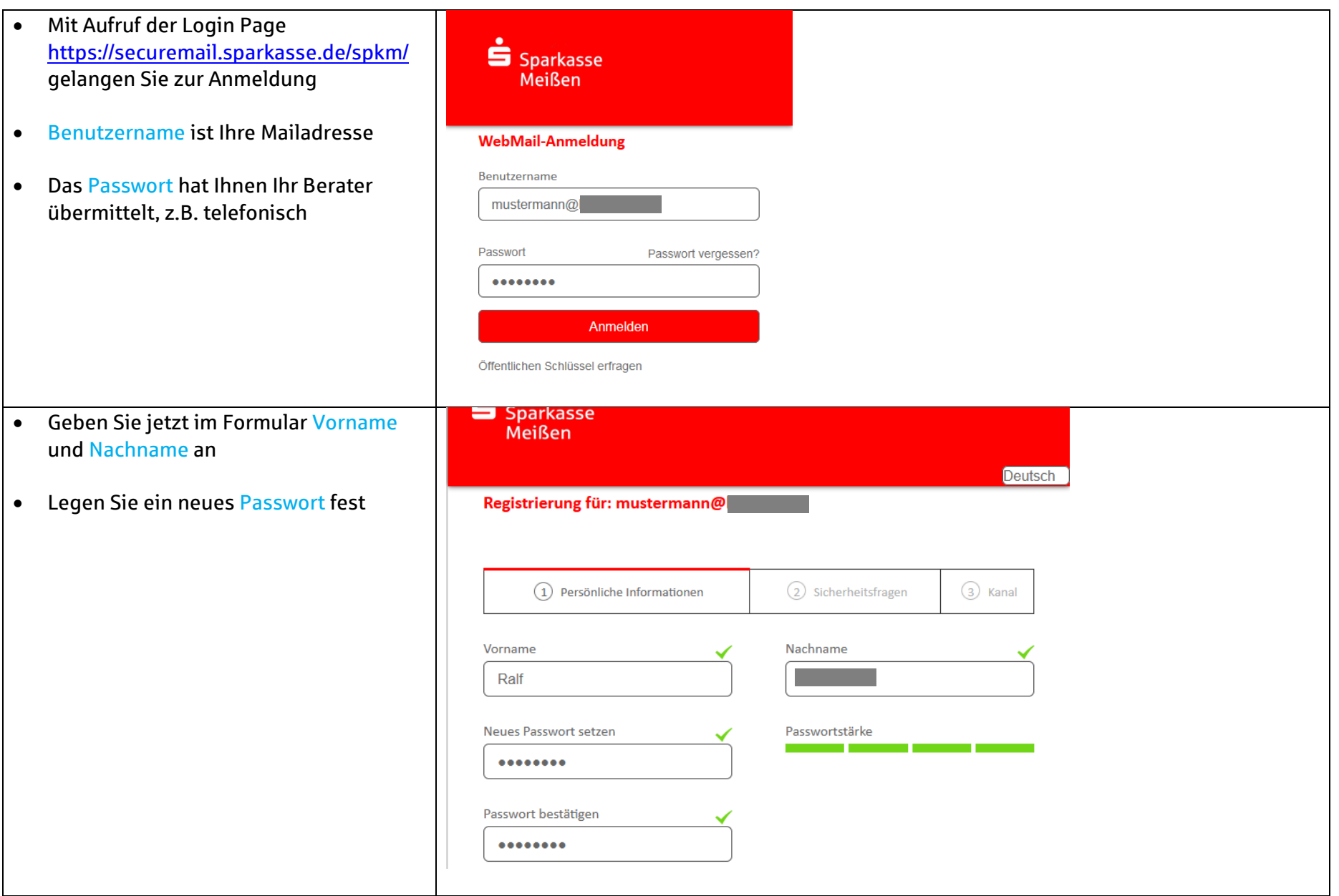

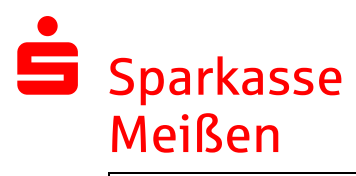

- Wählen Sie jetzt eine Sicherheitsfrage aus, deren Antwort Sie jederzeit eindeutig beantworten können
- Dies wird benötigt, um Sie bei einer eventuellen Problembehandlung identifizieren zu können

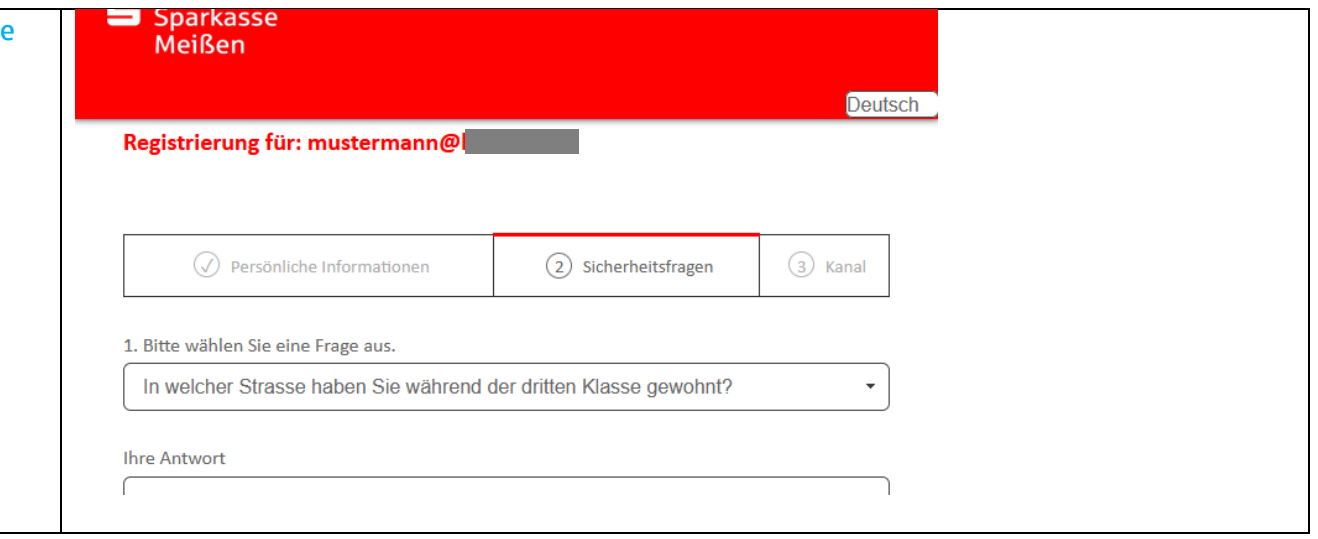

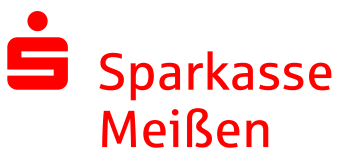

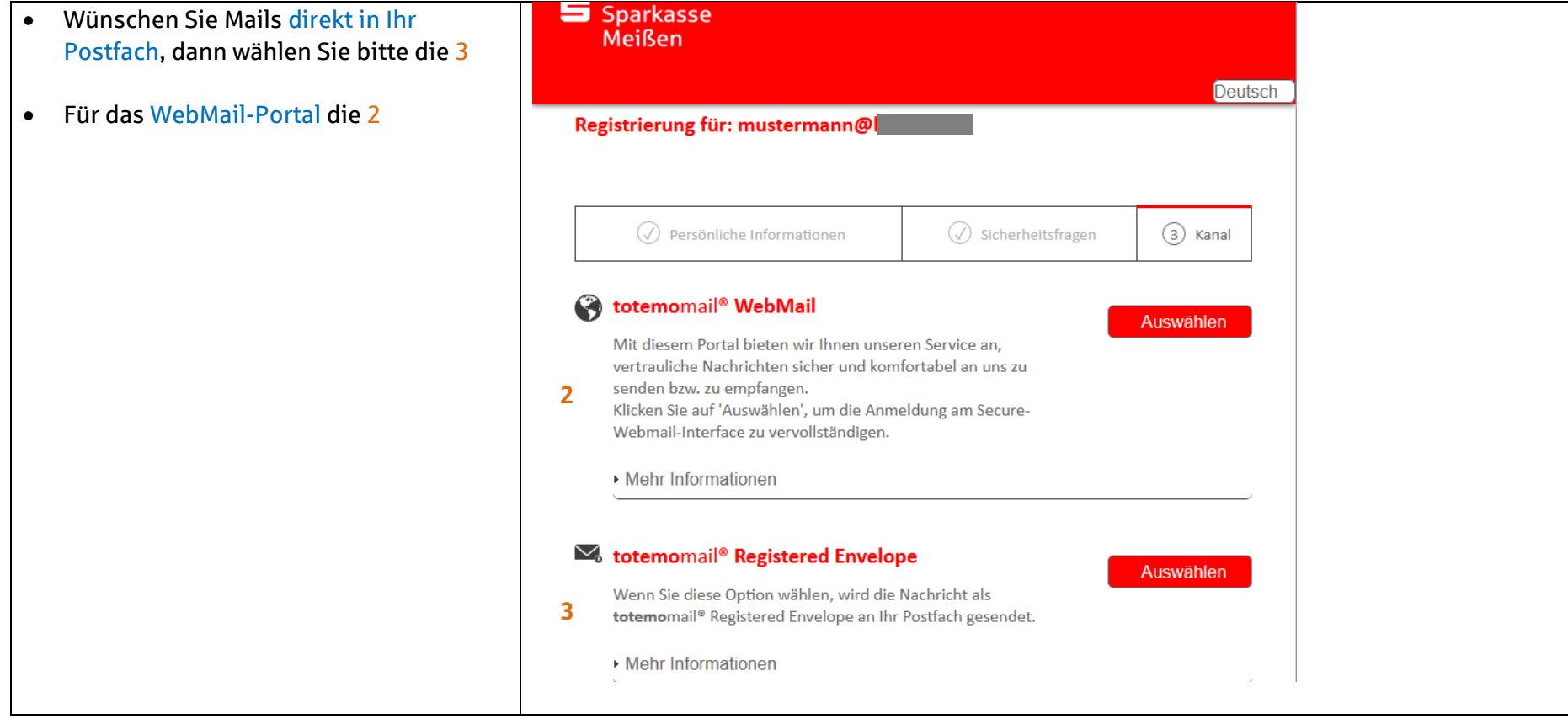

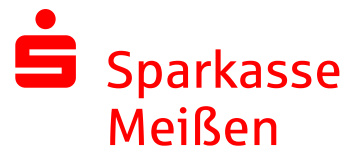

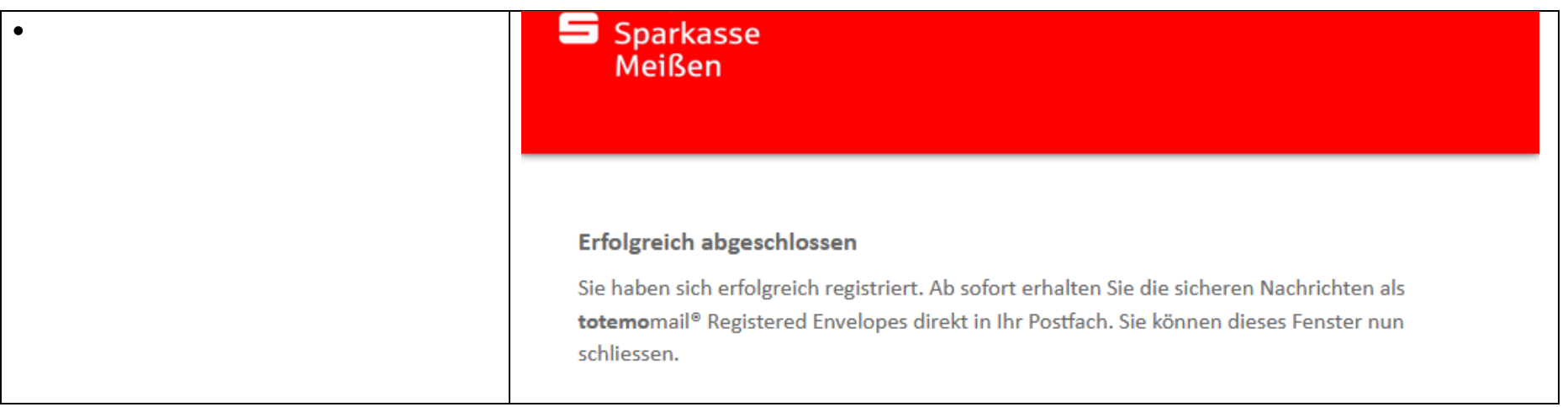

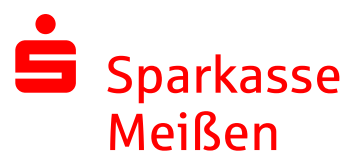

## **2 Mailempfang und Antworten**

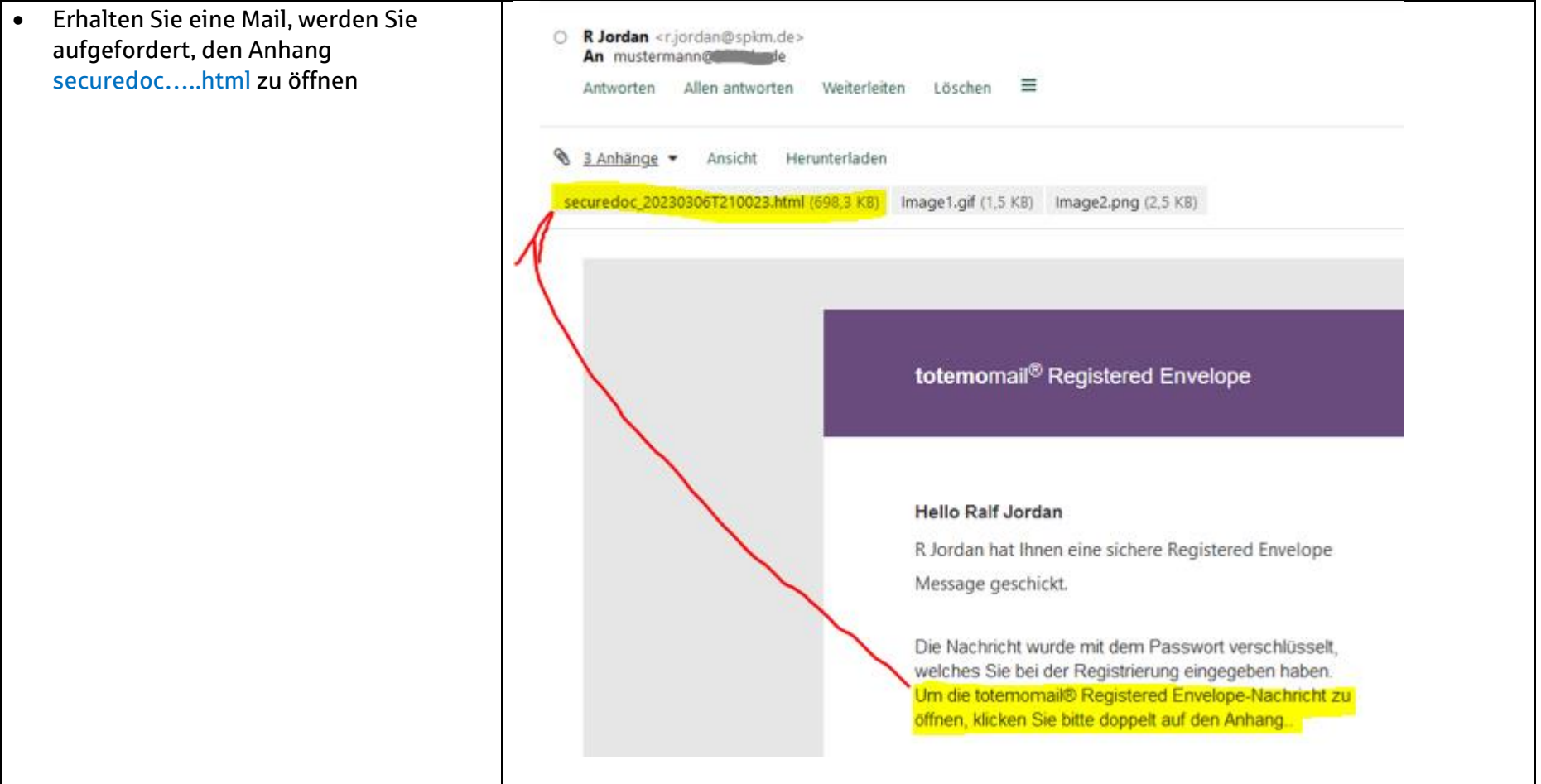

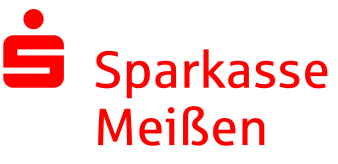

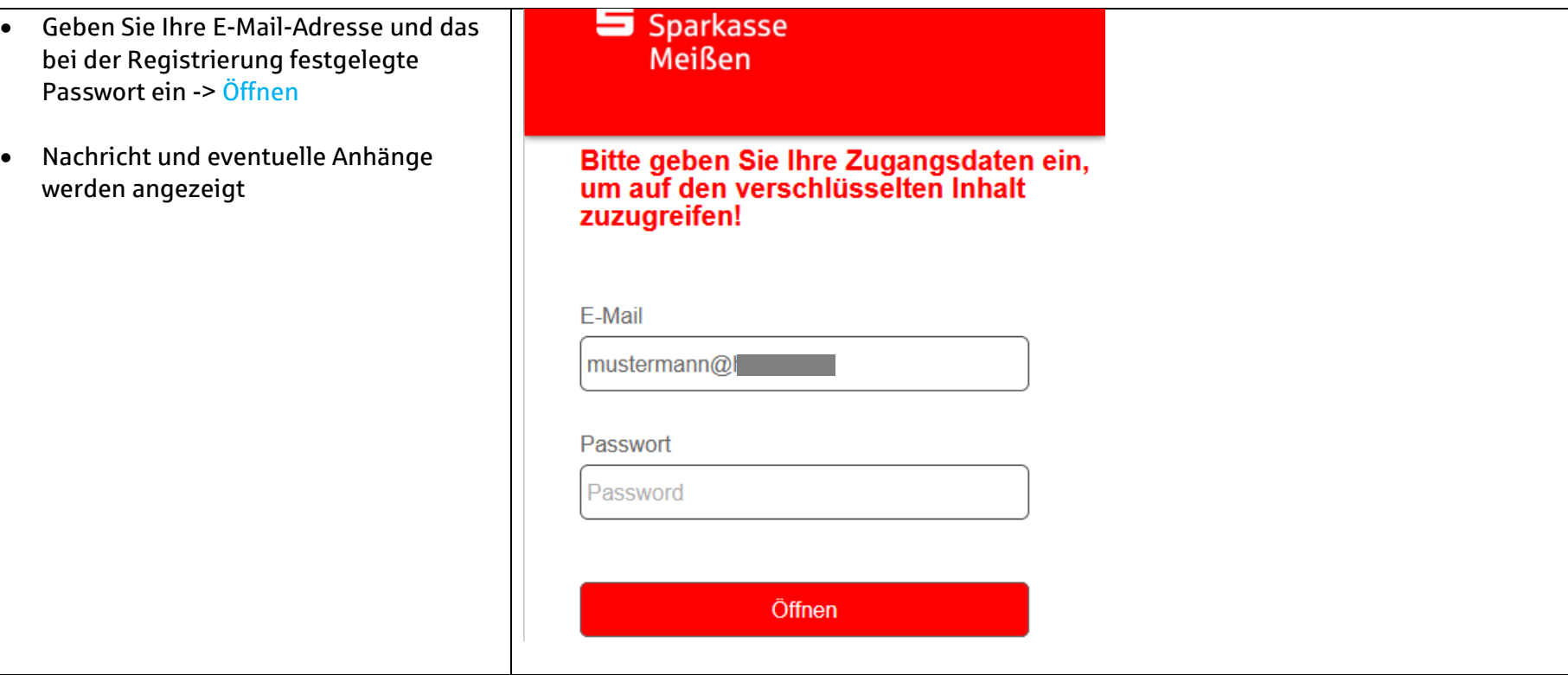

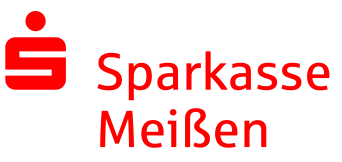

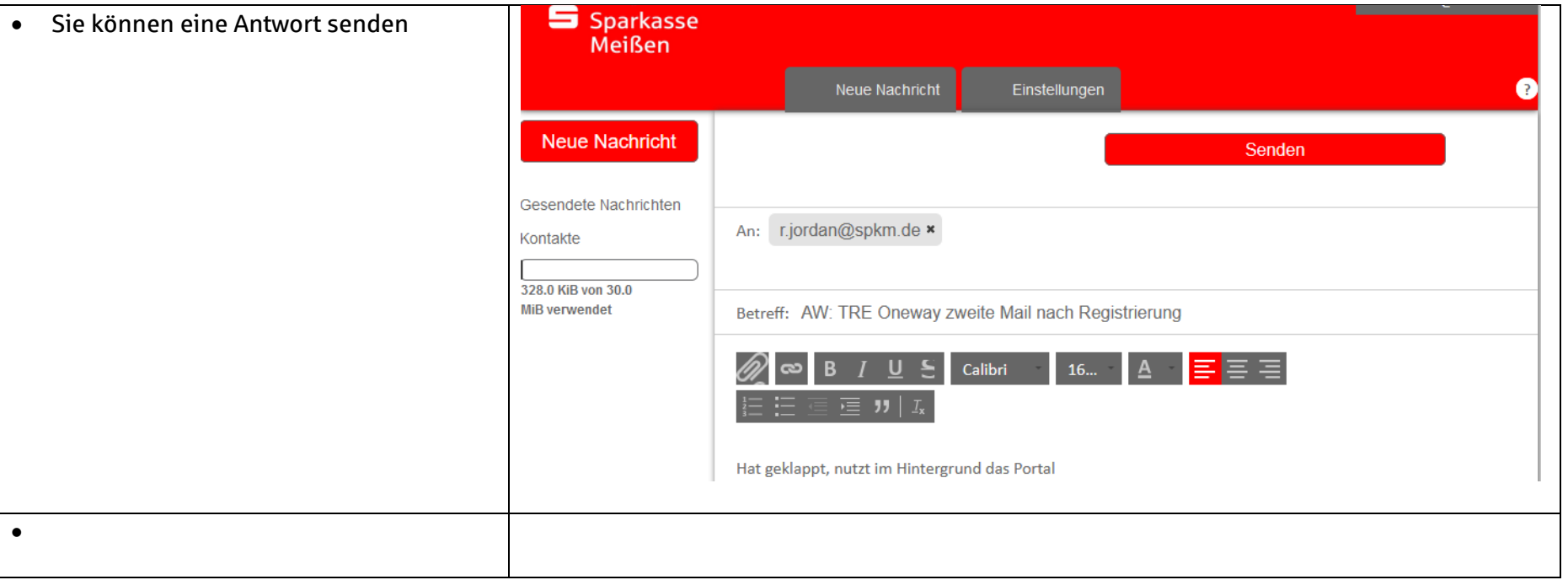